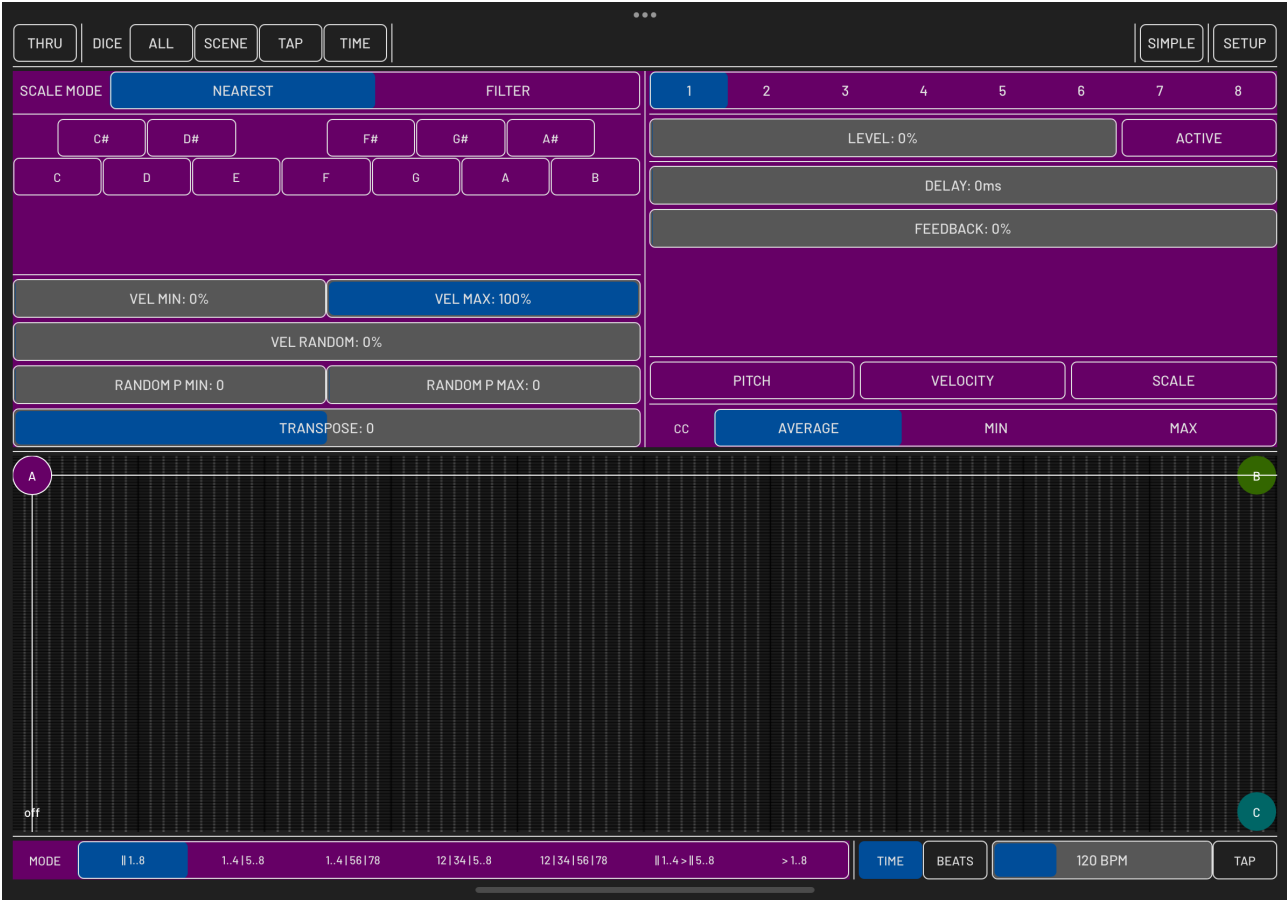

**mididelay** is an implementation of traditional delay effect adapted for the MIDI data.

It features:

- **•** 8 independent delay lines with feedback
- **•** Each delay line can process MIDI notes, control change, aftertouch, polyphonic key pressure and pitch bend messages.
- **•** For the feedback, the "feedback level" is applied to the messages; note messages change velocity and all other messages can be mixed with previous values using one of three modes (average, minimum and maximum value)
- **•** It's possible to organise delay lines in different possible 'algorithms', sequentially and/or in parallel
- **•** There are three effects available inside delay's feedback chain: scale quantise, pitch and velocity value operations randomisation
- **•** Each 'preset' contains 3 independent scenes marked "A","B" and "C", it's possible to crossfade between them and adjust overall amount of the effect with 2D pad.
- **•** Simple mode : only one delay with scenes morphing.

## **Quick start**

## The screen is divided in three sections: **Feedback Effect Settings**, **Delay Settings** and **2D Morph** pad with output visualisation

The **2d Morph** pad is always active and lets you mix 3 scenes or fade to "zero". To start editing scene you need to select it explicitly with **[ EDIT A ]…** buttons or by moving slider in the 2D Morph box to A, B or C

## **Simple Mode**

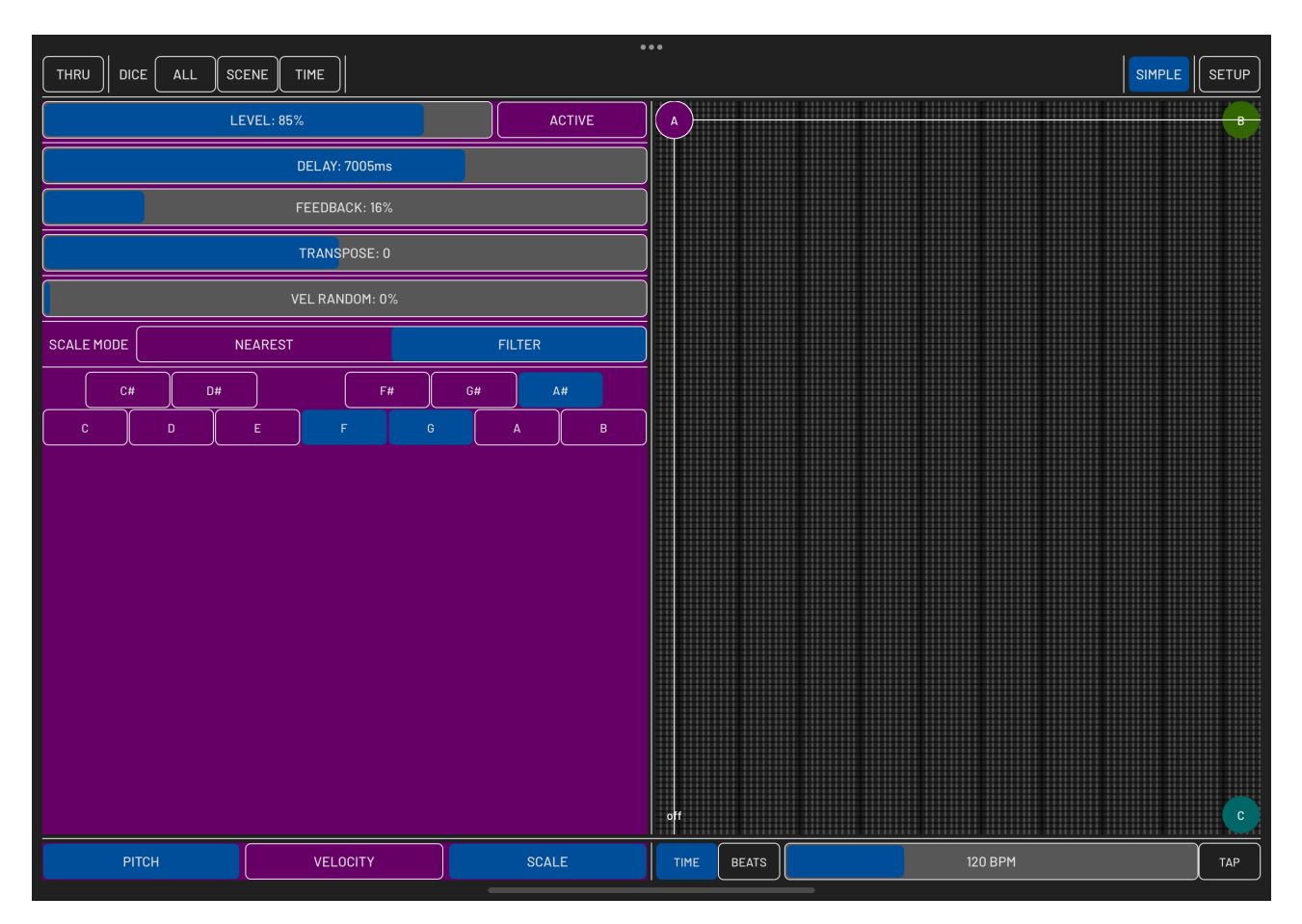

This mode provides less controls; these elements are available in one **Settings** section

- [**LEVEL**] changes output level (see below for specific details)
- [**DELAY**] allows you to set delay time in seconds or as music time value if [**BEATS**] mode is activated
- [**FEEDBACK**] adjusts the "level" of messages that go back to delay's input the same way as the "LEVEL" slider
- [**PITCH**], [**VELOCITY**], [**SCALE**] effect activation buttons
- [**TRANSPOSE**] is the only pitch effect in this mode, changes note pitch inside feedback loop
- [**VEL RANDOM**] is the only parameter for [VELOCITY] effect in the Simple Mode
- **•** The "SCALE" effect filters or changes notes according to specified "scale"; use the note buttons to specify which ones should remain; The **FILTER** mode will remove notes outside selection and the **NEAREST** will change note to a nearest one. Please be aware that if no notes are selected and "NEAREST" mode is selected, the effect is bypassed

## **Full Mode**

The basic setup is provided by the central section:

- Buttons [**1**] through [**8**] select a delay to set up
- [**LEVEL**] changes output level (see below for specific details)
- [**DELAY**] allows you to set delay time in seconds or as music time value if [**BEATS**] mode is activated
- [**FEEDBACK**] adjusts the "level" of messages that go back to delay's input the same way as the "LEVEL" slider
- **• CC: [AVERAGE | MIN | MAX ]** sets up behaviour of mix for non-note messages:

– **AVERAGE** makes the delay line output the average between last input value of parameter and the delayed one

– **MIN** and **MAX** are for minimum and maximum values accordingly.

The leftmost section, **Feedback Effect Settings,** provide special effects inside a feedback chain:

- **•** Use buttons to activate **SCALE**, **PITCH** and **VELOCITY** effects:
- **•** The "SCALE" effect filters or changes notes according to specified "scale"; use the note buttons to specify which ones should remain; The **FILTER** mode will remove notes outside selection and the **NEAREST** will change note to a nearest one. Please be aware that if no notes are selected and "NEAREST" mode is selected, the effect is bypassed
- **• VELOCITY** section provides output range for note on velocity and randomisation amount
- **• PITCH** section provides transposition feature and randomisation range

**MODE** buttons provide different feedback / mix modes for delay lines:

- **• 8** : sequence of 8 delays
- **• 4/4** : sequence of four and another sequence of four delays in parallel
- **• 4/2/2**, **2/2/4**, **2/2/2/2** the same thing; number indicates the count of delays in a sequence
- **• 1\*** : all 8 parallel delays

[**THRU**] button provides switch for message passing to the output

Below the 2D Morph control there is a tempo setup:

[**SECONDS** | **BEATS**] switches "DELAY" slider value mode

[**TEMPO**] and [**TAP**] are for the tempo settings in "BEATS" mode; double-click on the "TEMPO" slider to enter exact value with keyboard

Dice buttons allow you to randomize the parameters: [ **ALL**] for the entire preset, [**SCENE**] for an active scene, [**TAP**] for a single delay line in a Full Mode, [**TIME**] for delay time only

**mididelay** v1.0.0 manual rev 2 © 2024 Alex Nadzharov